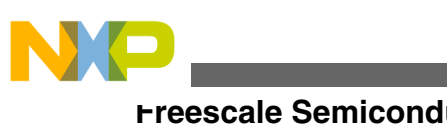

# **Generic Timer Module (GTM) Serial Peripheral Interface (SPI) Bus Emulation**

**by: Inga Harris**

# **1 Introduction**

This Generic Timer Module (GTM) Serial Peripheral Interface (SPI) Bus Emulation application note is intended to provide details of how to emulate an SPI bus master Slave Select (SS), Serial Clock (SCK), Master Output Slave Input (MOSI), and Master Input Slave Output (MISO) signals using the GTM Multi-Channel Sequencer (MCS) submodule, Timer Input Module (TIM) and the ARU connected Timer Output Module (ATOM) submodules. The assembly functions are portable to any product that has a GTM module. Porting the application code which configures the chip and GTM from one chip to another does require minor changes. Example code in this application note is based on the MPC5777M device. This application note should be read in conjunction with application note AN4351,"MPC57xxM Generic Timer Module (GTM) Quick Start Guide" available at [freescale.com](http://www.freescale.com)

# **2 Overview**

The SPI bus is a full duplex synchronous serial data link between a master and slave devices, where the master initiates the data transmission. It is a common communication protocol used in many embedded applications.

An SPI interface is commonly emulated in software where a dedicated hardware peripheral is not available. The solution presented in this application note emulates the interface

© 2014 Freescale Semiconductor, Inc.

#### **Contents**

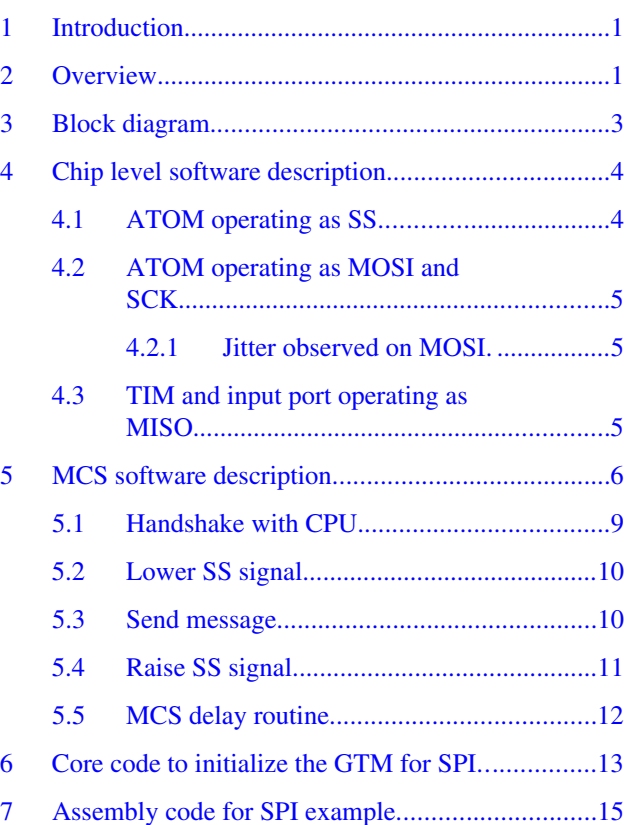

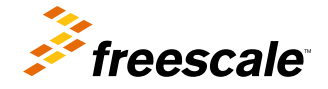

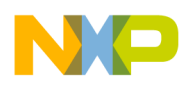

#### **Overview**

outputs and input in the GTM MCS module with only a small amount of software running on the chip core for configuration and MISO reception, which means that the emulated interface does not consume a lot of CPU bandwidth and only consumes two MCS channels, with three ATOM channels, a TIM channel, and a GPIO.

The given example transmits 8 bits of data (synchronous to SCK) and a single SS control line. The example can receive the same message by connecting SCK to a TIM channel, and the MOSI connected to an input port (MISO). The data is stored in the MCS RAM at compile time for simplicity, but it could also be moved to the RAM through DMA or read by the MCS through the PSM submodule in a full application environment. The received data is presented back to the GTM through the PSM FIFO RAM.

The transmission of SS, SCK, and MOSI is controlled by the master. In this example the SPI is operating in mode 0 (CPOL =  $0,$  CPHA = 0).

Figure 1 shows an example transmission from the system where the data is captured on a clock rising edge and the data is propagated on a clock falling edge:

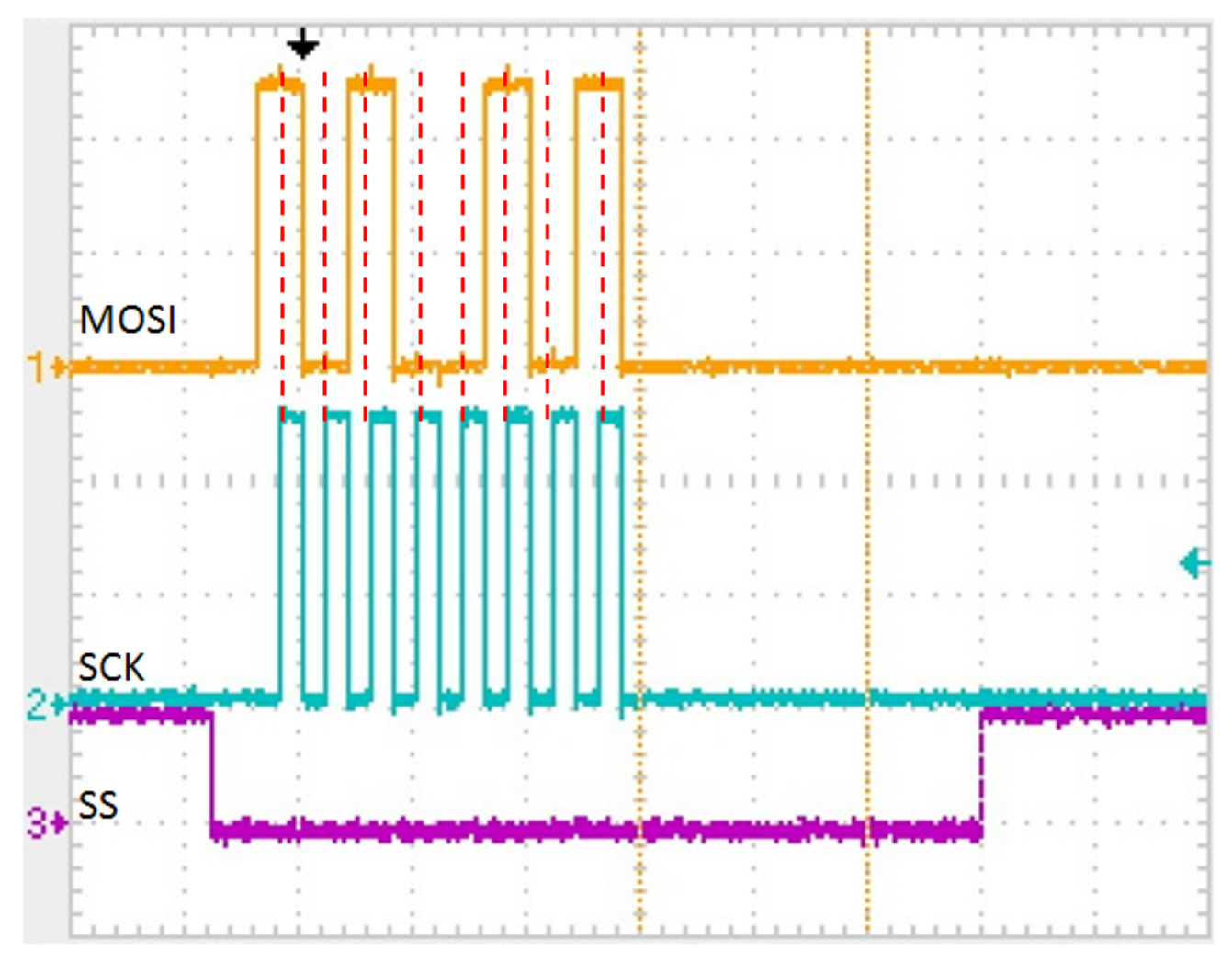

**Figure 1. Example output waveform**

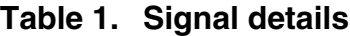

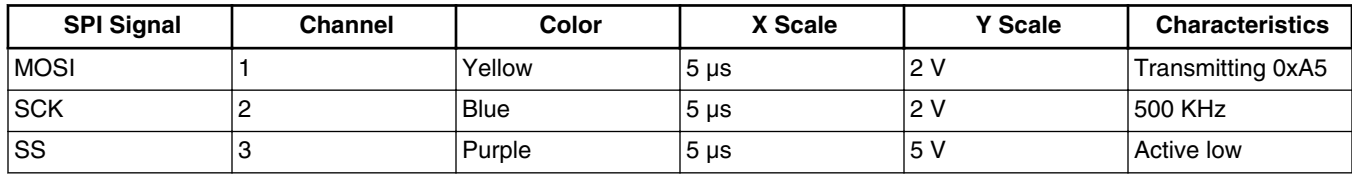

<span id="page-2-0"></span>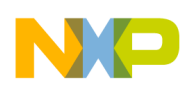

# **3 Block diagram**

The SPI solution given in this application note uses the following GTM104 submodules:

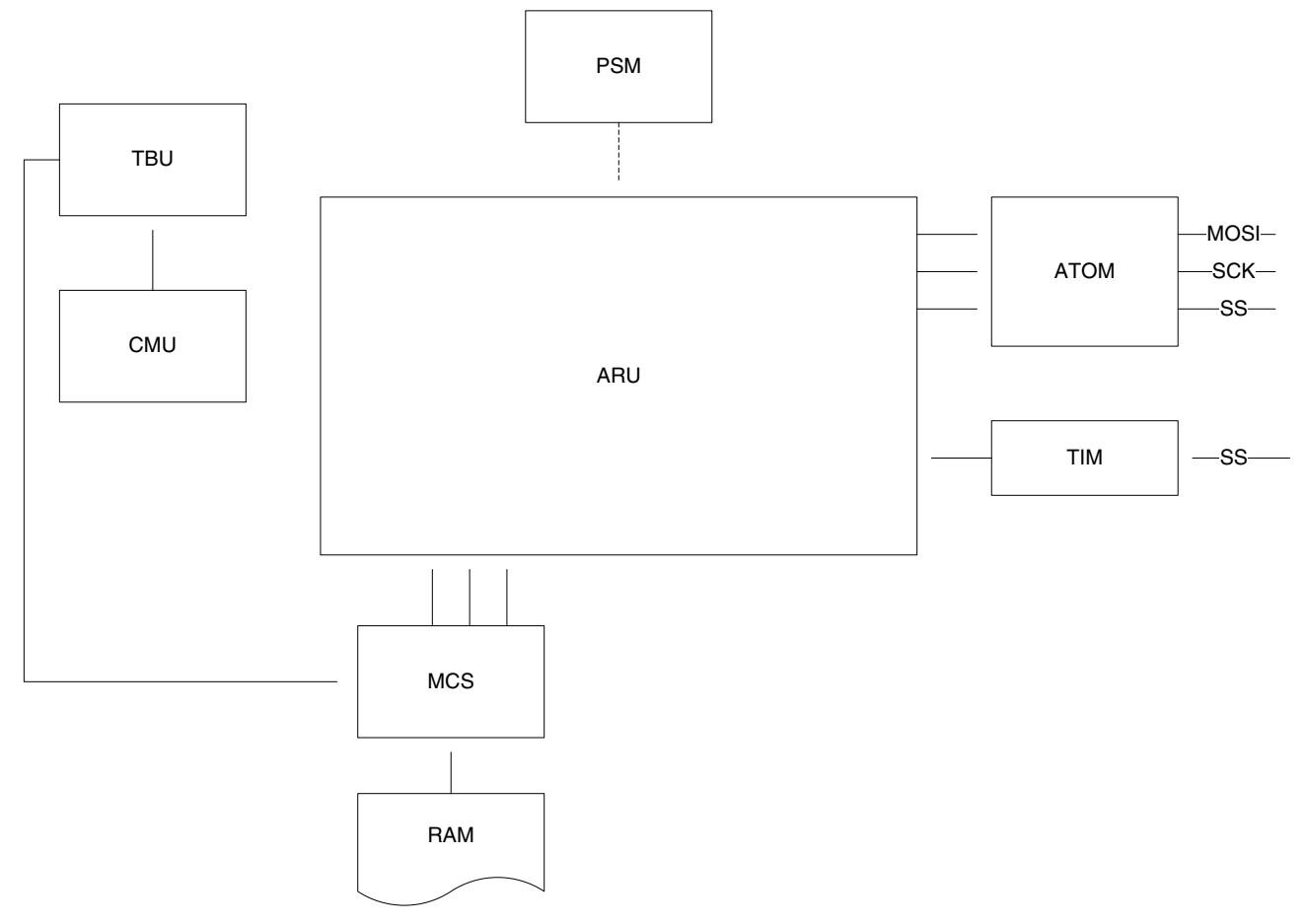

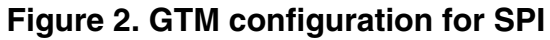

### **Table 2. Submodule functionality**

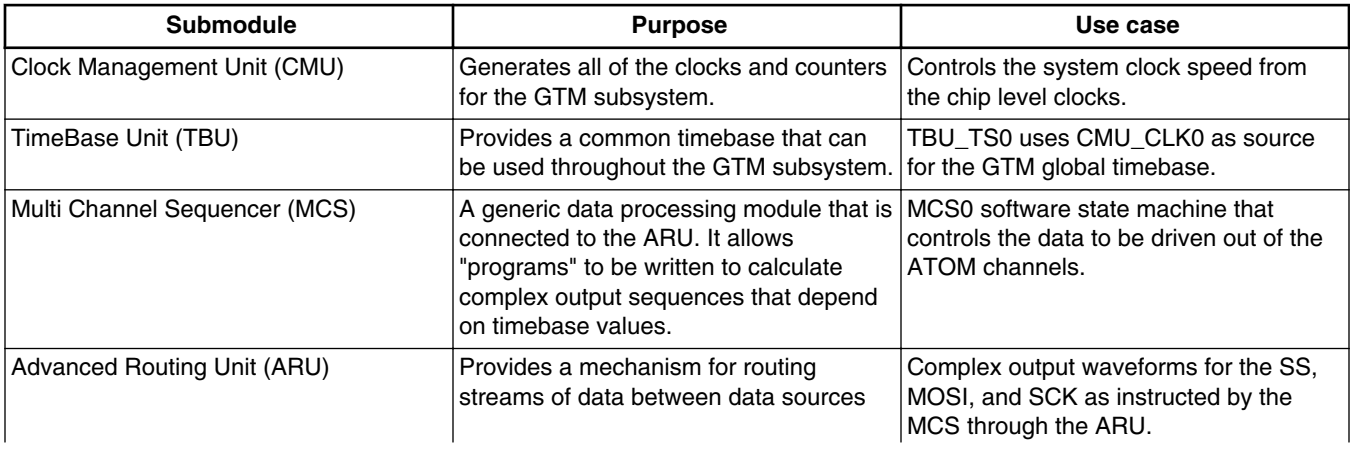

*Table continues on the next page...*

<span id="page-3-0"></span>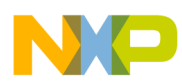

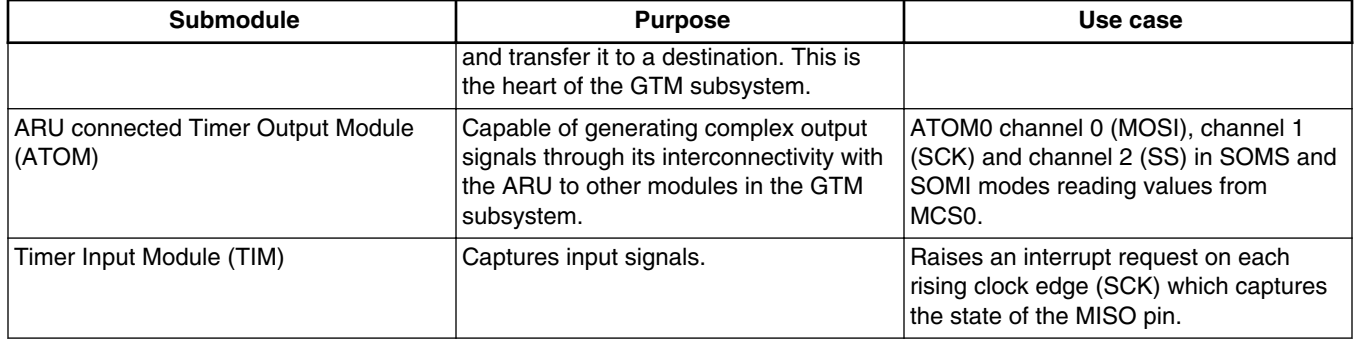

#### **Table 2. Submodule functionality (continued)**

[Figure 2](#page-2-0) also shows the Parameter Storage Module (PSM) which is used to bring in the MISO data to the GTM from the IO processor of the MPC5777M device, as generated in the interrupt request. Another PSM channel could be used to bring in the data to be transmitted by MOSI.

### **4 Chip level software description**

The configuration of the chip modes and clocks, and the GTM at a basic initialization is as described in AN4351 available at [freescale.com](http://www.freescale.com). The specific configuration of the GTM submodules (TBU, TIM, FIFO, ATOM, and programming of MCS RAM) is shown in [Core code to initialize the GTM for SPI.](#page-12-0)

The MCS array, MCS0 MEM, contains both the data and the software for the SPI bus emulation. MCS0 channel 0 and channel 1 are used for the calculations. However, the channels write to three ARU ports for the SS, MOSI, and SCK commands to be consumed by three ATOM channels. To start the SPI bus output after initialization, the MPC5777M core and the MCS do a handshake with the MCS's trigger mechanism as shown below. The MCS's half of the handshake can be seen in [MCS](#page-5-0) [software description](#page-5-0) describing the MCS assembly program operation.

```
/* Start the MCS Program */
GTM_MCS_0.CH0_CTRL.R = 0x00000001;// Enable Channel 0 of MCS0
GTMMCS<sup>0</sup>.CH1CTRL.R = 0x00000001; // Enable Channel 1 of MCS0
/*Check that the ATOM channels are ready, STRG is set */
while ((GTMMCS_0.STRG.R & 0x4) == 0);/*Next Trigger for MCS to signal "Port config finished" */
GTM_MCS_0.STRG.R = 0x00000001;
```
When this handshake is complete, the MCS is running in an infinite loop.

### **4.1 ATOM operating as SS**

ATOM0 CH2 is the SS output. The Slave Select is an active low output from the master. A low level on SS activates the connected slave.

The ATOM is configured in Signal Output Mode Immediate (SOMI) where an ATOM channel generates an output signal immediately after an update of bit zero of the ATOM[i]\_CHn\_STAT[ACBI] field when the ARU is enabled.

The MCS channel controls the SS ATOM channel by either sending a High or Low command to the ATOM channel. As the SS is active low the ATOM channel is configured with ATOM[i]\_CHn\_CTRL[SL] as zero. So that, if the channel is disabled or the output is disabled, the output is set to inverse value of SL, high.

<span id="page-4-0"></span>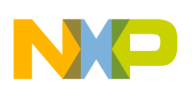

# **4.2 ATOM operating as MOSI and SCK**

Both the MOSI and SCK SPI signals are controlled by ATOM channels running in Signal Output Mode Serial (SOMS) mode.

In this mode the channel acts as a serial output shift register where the content of the CM1 register is shifted to the output whenever the CM1 register is triggered by the configured CMU\_CLKn input clock signal. The shift direction is configurable by writing to bit zero of the ATOM[i]\_CHn\_STAT[ACBI] field when the ARU connection is enabled. The CCU0 runs in counter/compare mode and counts the number of bits that have been shifted. The total number of bits that are to be shifted is defined by the value in the CM0 register.

| <b>SPI signal</b> | Data -> $CM1$         | <b>Shift direction -&gt; ACBI</b> | Shift number -> CM0 |
|-------------------|-----------------------|-----------------------------------|---------------------|
| <b>ISCK</b>       | 0x005555              | Right                             | Minimum 16          |
| <b>IMOSI</b>      | For example, 0x0000A5 | Right                             | l Minimum 8         |

**Table 3. MCS values delivered to ATOM by ARU**

### **4.2.1 Jitter observed on MOSI**

The MOSI output is moving by one CMU\_CLK6 period relative to the SCK output. This is because the ARU is operating in a round robin path and the order in which the ATOM information is received at channel 0 and channel 1 is not fixed.

Depending upon when the ARU services the data streams on ATOM channels 0 and 1 there will be a worst case scenario of 113 system clock between the channels. As the channels are running at an 80th and a 160th of the system clock frequency this has only a small impact to the data reception at the ATOM channel.

The location of the ARUs 'eyes' is not visible to the GTM, or the chip, so there is no way to fix this delivery order. In SOMS mode the neighboring channels cannot trigger each other.

The clock speeds are slow enough such that the data is still received correctly even with the MOSI jitter with respect to the SCK. Placing the MCS is accelerated scheduling mode helps to minimize the delays between the two channels providing new data to the ARU for delivery to the ATOM channels.

# **4.3 TIM and input port operating as MISO**

The MISO signal is captured on a GPIO input port on each clock rising edge. The clock rising edge is captured by a TIM channel in TIM Input Event Mode (TIEM). The TIM[i] NEWVALn IRQ interrupt is enabled and this interrupt captures the input value on the input pin (GPDI[35] in the example code).

```
void IRQ_GTM_TIM0_CH0(void)
{
  extern int MISO, i;
  i++; // increment counter
  MISO = (MISO<<1)+ SIUL2.GPDI[35].B.PDI; // Capture next bit of MISO
 GTM_TIM_0.CHO_IRQ_NOTIFY.R = 0x0000003F; // Clear all interrupts
  if (i==8){ //when 8 bits are received
  GTM AFD 0.CH[0].BUF ACC.R = MISO; // place MISO byte in GTM FIFO
 MISO = 0; // clear MISO i=0; // reset counter
 }
}
```
<span id="page-5-0"></span>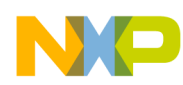

The interrupt captures the pin state at the time of the SCK event and appends it on to the previous level from the last clock edge. When eight clocks have been received the interrupt sends the MISO data back to the GTM through the PSM mechanism which can be seen at the address 0xFFD19000.

#### **NOTE**

This example does not monitor the SS signal for MISO reception. To add this validity check to the MISO functionality the interrupt could check at pin level too and flag an error, if it were found to be high.

### **5 MCS software description**

The MCS's program and data must be written and pre-compiled before loading in to the MCS RAM block.

As described in the "Example 7: Writing, Compiling, and Programming MCS Code" section of the previously mentioned application note, AN4351 available at [freescale.com,](http://www.freescale.com) the structure of the assembly code includes some definitions, initialization of start addresses for each active channel, and initialization of data and stacks, followed by the subroutines themselves.

[Figure 3](#page-6-0) and [Table 4](#page-7-0) describe the general functionality of the MCS assembly code.

<span id="page-6-0"></span>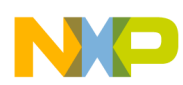

**MCS software description**

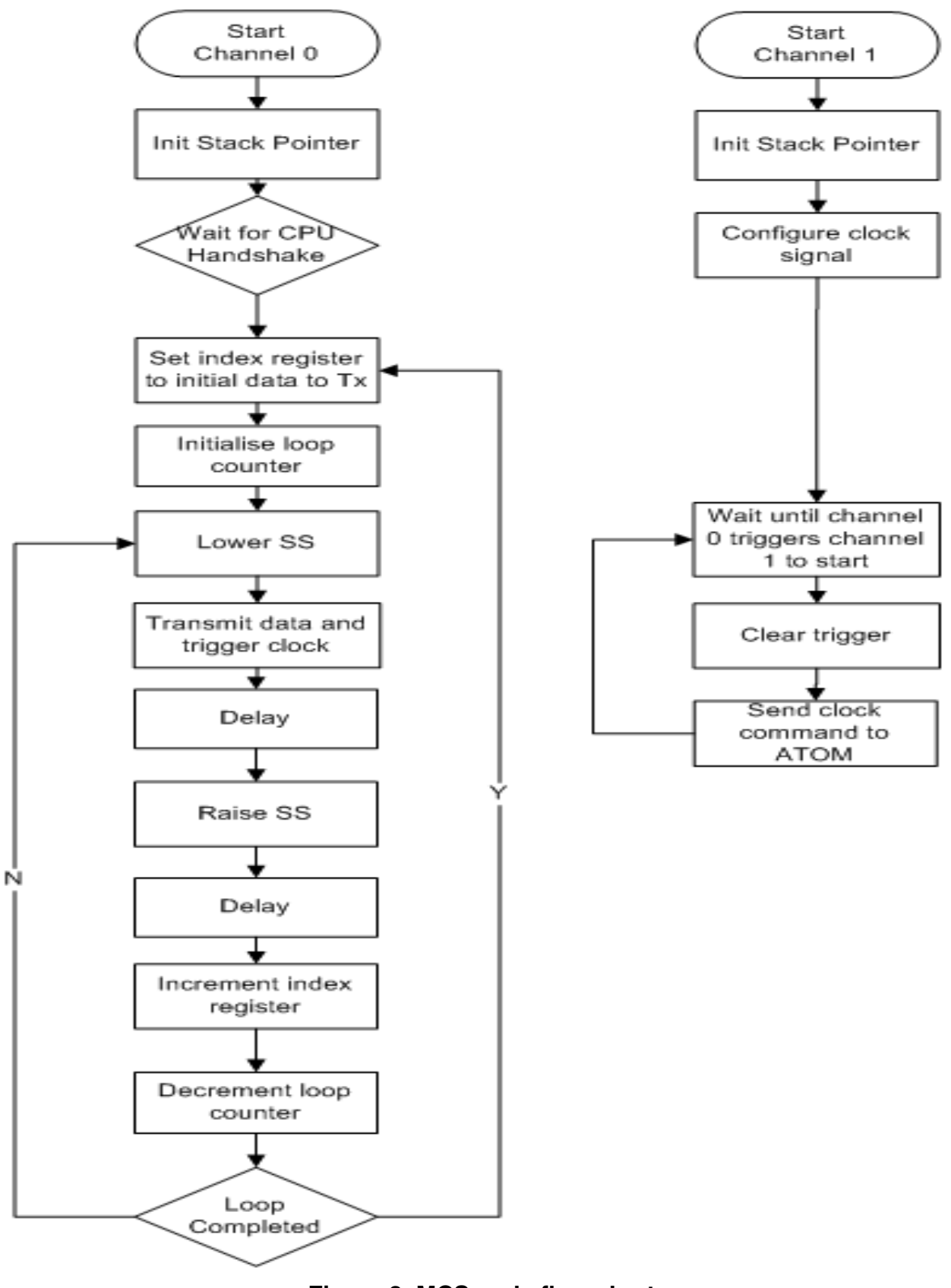

**Figure 3. MCS code flow chart**

<span id="page-7-0"></span>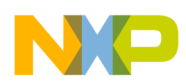

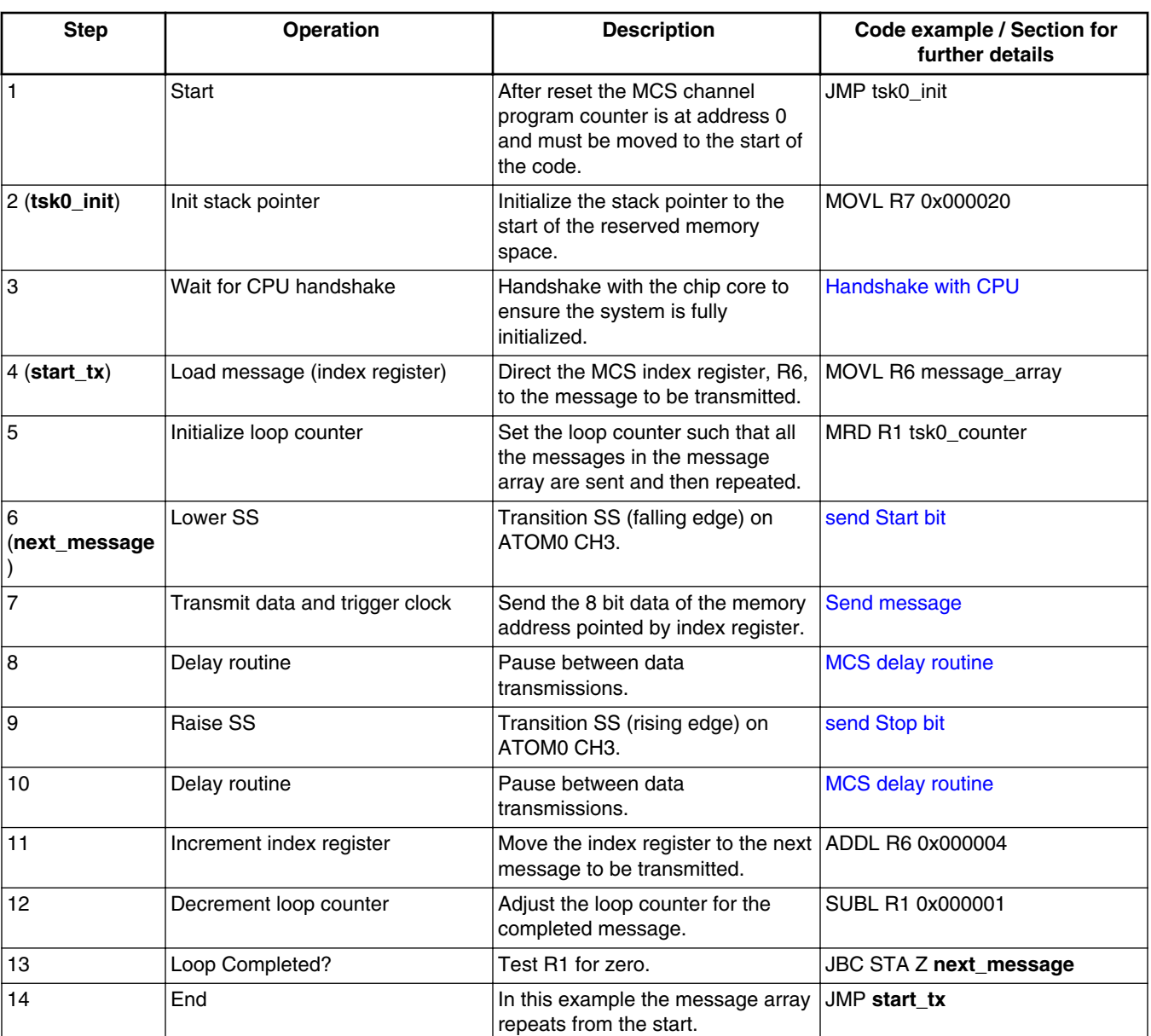

### **Table 4. SPI bus emulation code blocks description for MCS channel 0**

### **Table 5. SPI clock emulation code blocks description for MCS channel 1**

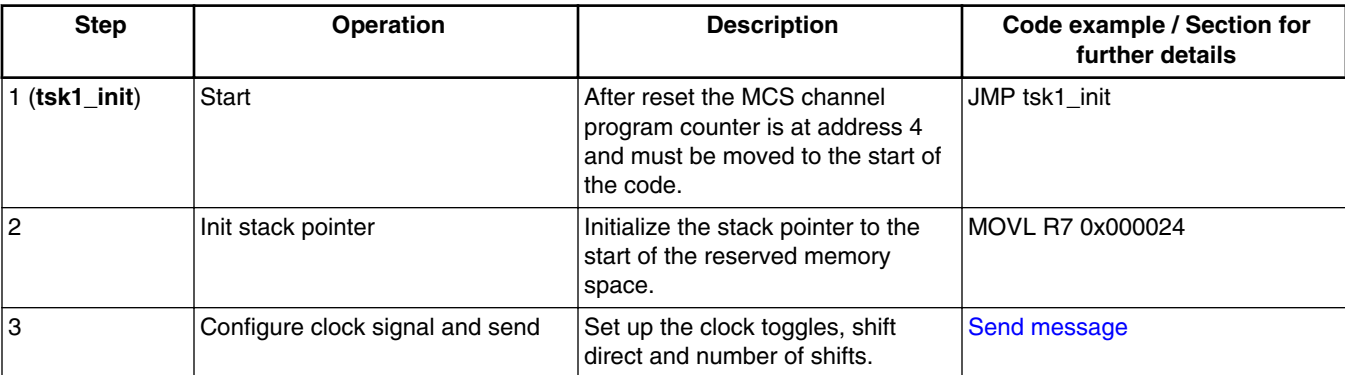

<span id="page-8-0"></span>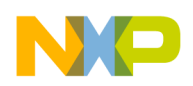

The routines can be configured to use different ARU ports and ATOM channels, to send different commands, and to point to different message address spaces by altering the definitions at the start of the assembly file. This examples uses the configuration listed below.

```
.set ARU_PORT0, 0x0000
.set ARU_PORT1, 0x0001
.set ARU_PORT2, 0x0002
.set PIN_HI, 0x000009
.set PIN_LO, 0x00000A
.set ATOM0_CH0, 0x011F
.set ATOM0_CH1, 0x0120
.set ATOM0_CH2, 0x0121
.set message_array, 0x70
```
There are also variables that are set up in the assembly code and referred to through the routine for the number of messages to be transmitted and the length of the delay between messages as shown below.

tsk0\_counter: .lit24 68 # number of messages to transmit # length of delay between messages

The full assembly code in the Hightec™ format is provided in [Assembly code for SPI example.](#page-14-0) To modify the assembly code for the CASPR-MCS assembler, refer to AN4351 available at [freescale.com.](http://www.freescale.com)

### **5.1 Handshake with CPU**

To ensure that both the CPU and the GTM are in the initialized state and ready to start the SPI communication, a handshake routine can be used. Both the CPU and the GTM MCS have access to the STRG and CTRG registers inside the MCS memory map.

The description of the assembly routine that runs inside of the GTM is described below in Table 6.

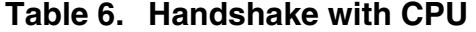

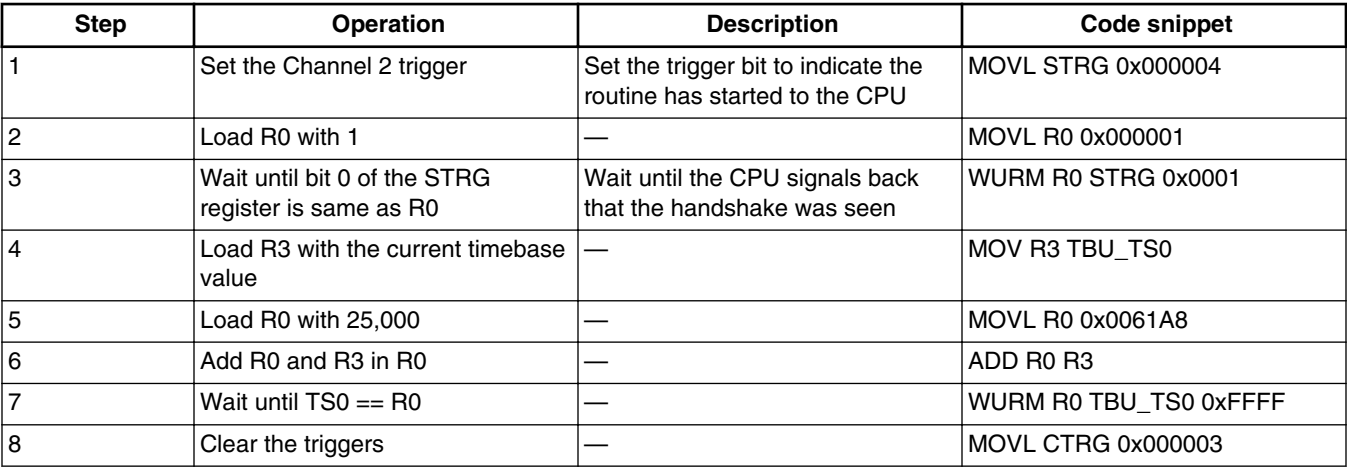

The code below is the CPU's side of the handshake code.

<span id="page-9-0"></span>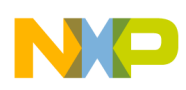

```
/*Check that the ATOM channels are ready, STRG is set */while((GTM_MCS_0.STRG.R & 0x4) == 0);
/*Next Trigger for MCS to signal "Port config finished" */
```
GTM MCS  $0.$  STRG.R =  $0x00000001$ ;

# **5.2 Lower SS signal**

Before any synchronous message can be transmitted on the SPI bus, the start condition needs to be issued on the bus which is a falling edge on the SS pin to activate the slave.

| <b>Step</b>    | <b>Operation</b>                                                               | <b>Description</b>                                                                                                    | <b>Parameters</b>        | Code snippet        |
|----------------|--------------------------------------------------------------------------------|----------------------------------------------------------------------------------------------------|--------------------------|---------------------|
|                | Load TBU timestamp                                                             | Read the current value of<br>the TBU timestamp in to<br>the MCS register, R3.                                                     | n/a                      | MOV R3 TBU TS0      |
| $\overline{2}$ | Load R <sub>2</sub> a small value                                              | The SS transition is<br>controlled using the value<br>stored at address 0x68.                                                     | n/a                      | <b>MRD R2 64</b>    |
| 3              | Add R2 and R3 in R2                                                            | Set the match value at<br>0x68 from the current<br>timestamp.                                                                     | n/a                      | ADD R3 R2           |
| 4              | Configure the ACB for SS                                                       | Set on match event<br>(Compare in CCU0 only,<br>use timebase TBU_TS0).<br>The ATOM channel for SS<br>is configures as active low. | $ACB = 0x09$             | MOVL ACB PIN HI     |
| 5              | Place the data for the<br>ATOM channel associated<br>with SS into the ARU port | Move R3 to the ARU port.                                                                                                    | ARU Read port = $0x0002$ | AWR R3 R3 ARU_PORT2 |
| 6              | Return from subprogram                                                         | The program counter PC<br>is loaded with current<br>value on the top of the<br>stack.                                             | n/a                      | <b>RET</b>          |

**Table 7. Transition SS for communication to commence**

## **5.3 Send message**

The messages in this example are stored in the MCS RAM (copied in by the core at the same time as the MCS code is moved in to the MCS RAM), before the SPI routines are started.

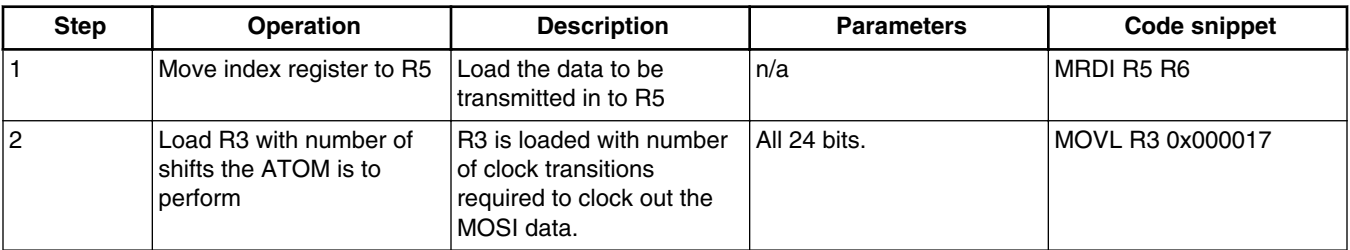

#### **Table 8. Send data byte**

*Table continues on the next page...*

<span id="page-10-0"></span>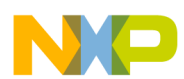

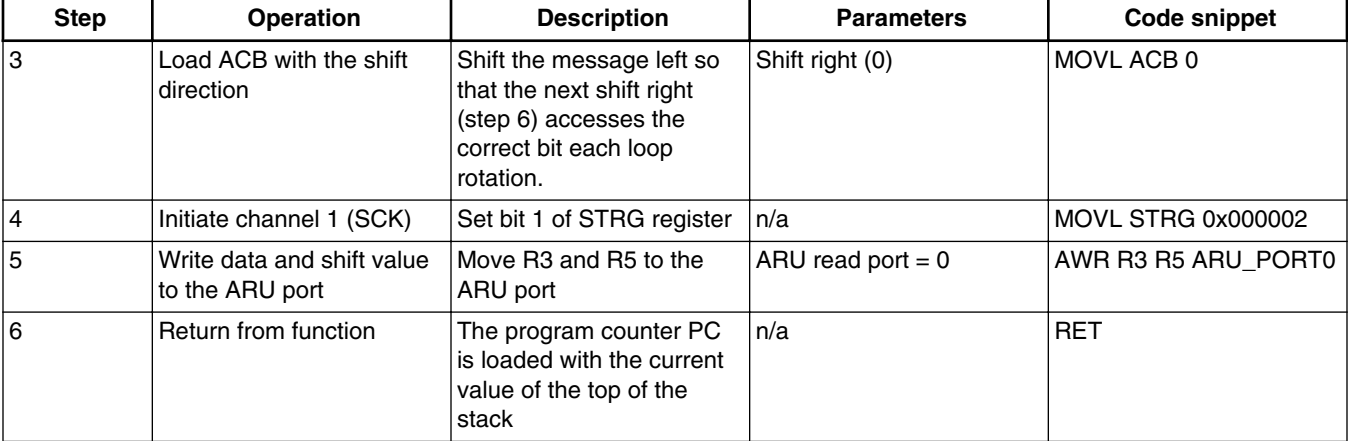

### **Table 8. Send data byte (continued)**

### **Table 9. Send clock**

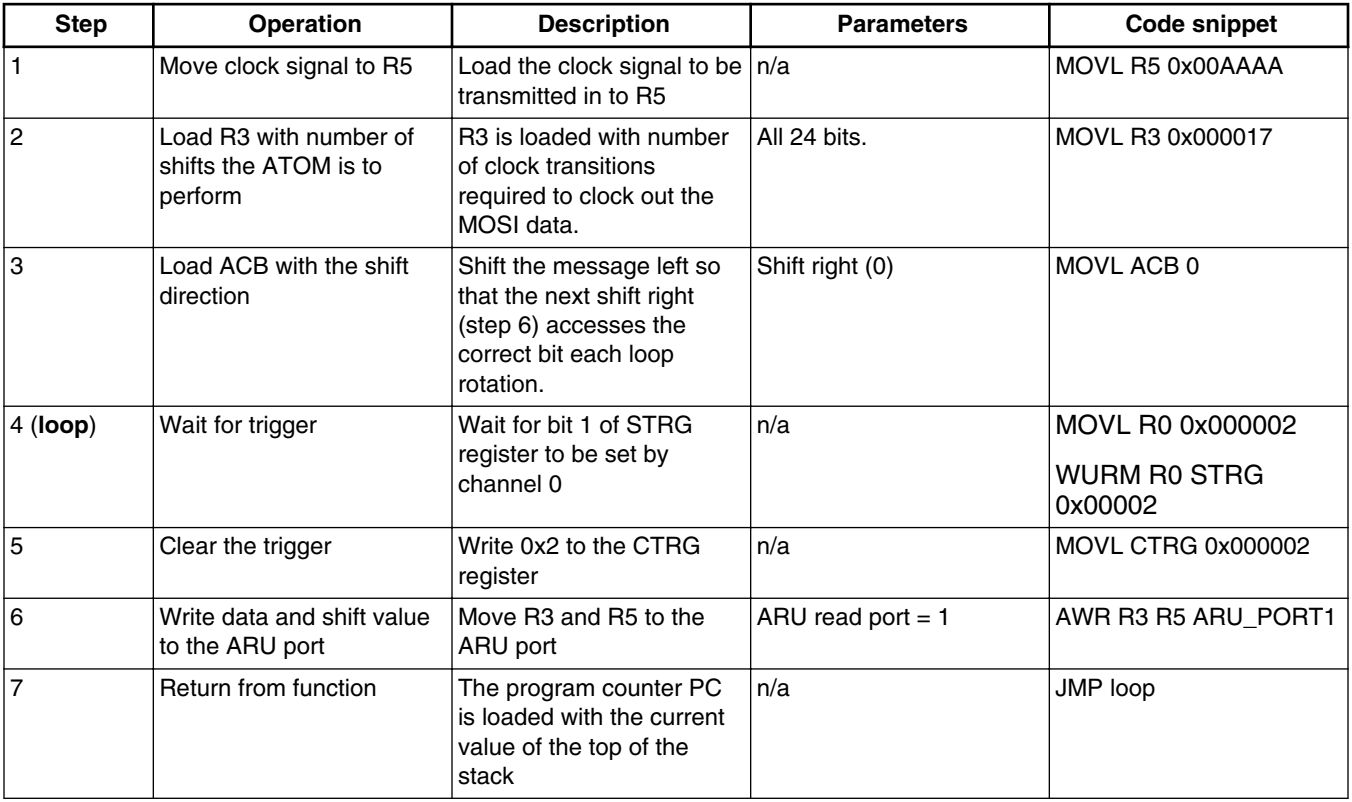

#### **NOTE**

Steps 5 and 6 in [Table 8](#page-9-0) and steps 5 to 7 in Table 9 operate in parallel on separate set of local MCS channel registers.

<span id="page-11-0"></span>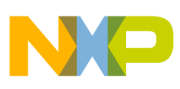

# **5.4 Raise SS signal**

To complete transmission of the message, the stop condition needs to be issued on the bus which is a positive edge on the active low SS pin.

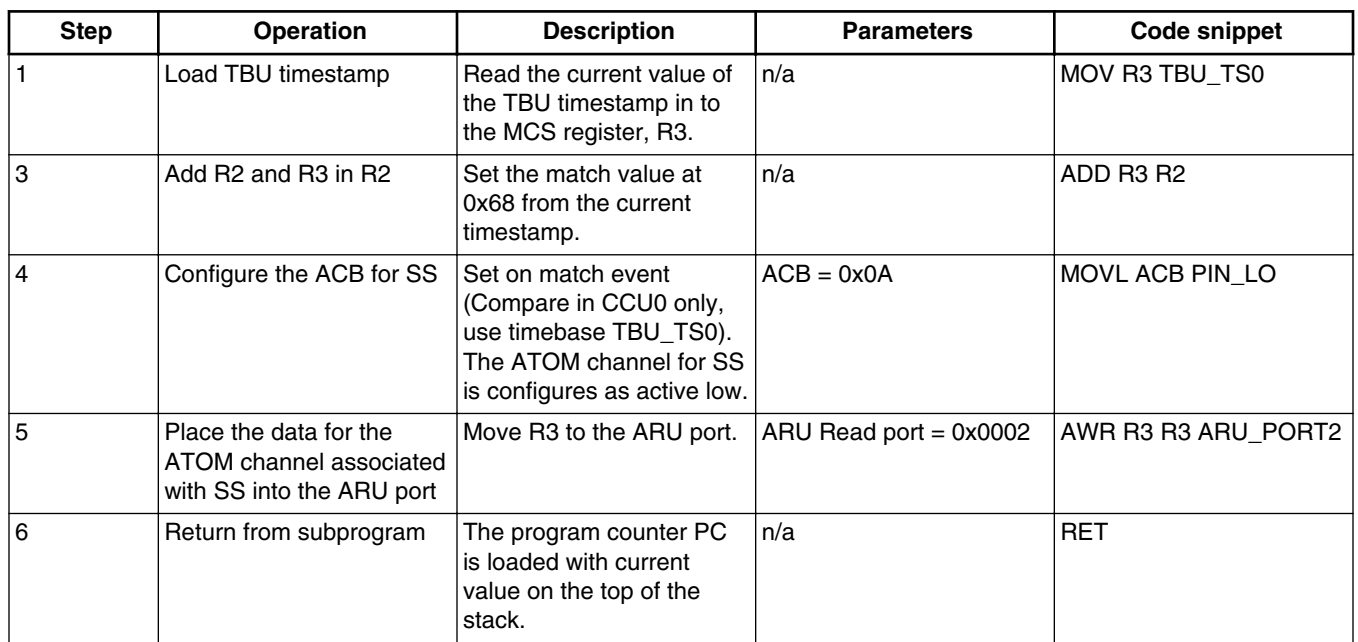

### **Table 10. Transition SS for communication to conclude**

### **5.5 MCS delay routine**

A delay routine is a useful code snippet to have for any software development. In this example, a delay is used to create a time space between messages.

The MCS has direct access to the TBU timestamp counter and also has a "wait until register match" instruction, WURM, which can be used to hold the MCS program counter for a predetermined amount of time or to wait until a trigger event from another channel occurs. WURM suspends the MCS channel until the two registers (with a bit mask) match.

WURM A B C

Wait until  $A = (B \& C)$ 

A commonly used delay routine often involves a variable "duration" that is decremented in a loop, until it is zero. Within that loop, a known finite time can be included by using a wait operation.

In the example given in this application note, the "duration" variable is stored in the MCS RAM with other data such as the message loop counter at address 0x68 (0x1 in this particular case).

The timebase value is read and the match value is set at 2,500 clocks after "now." If the GTM TBU is running from an 80 MHz clock, the delay is 31.25 µs around each loop.

```
delay:
   MOV R3 TBU TS0 # Load timestamp to R3
   MRD R4 tsk0 delay # Load loop counter to R4
    ATUL R4 0x000000 # Is R4 Zero? 
                            # If R4 is Zero jump to exit
    MOVL R0 0x0009C4 # Load R0 with 2,500
  continue: ADD R3 R0 # Add R0 to the Timebase saved in R3
```
<span id="page-12-0"></span>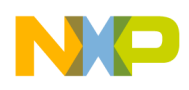

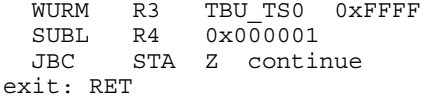

# Wait until the timebase matches R3 # Decrement the loop counter in R4 # If not zero continue # Exit subroutine

### **6 Core code to initialize the GTM for SPI**

The C code below configures the TBU, the ATOM channels, loads the MCS software and message array into MCS RAM memory, sets up the MISO input pin, TIM channel and FIFO channel, and the handshake with the MCS itself.

The MCS software is compiled in to a binary file and loaded into the MCS RAM as described in AN4351 available at [freescale.com](http://www.freescale.com). The MCS message array is given as an array of integers and copied into RAM at the specified location so that it is easier to manipulate without the need to reassemble the MCS software each time.

```
// ARU Write Addresses from GTM104 Specification
#define MCS0_WRADDR0 0x077
#define MCS0_WRADDR1 0x078
#define MCS0_WRADDR2 0x079
unsigned int * dest, src;
extern int MCSO ADDR; /* Label of location of the raw data set in the linker */
void memcpy swap word(unsigned int *, unsigned int *, signed int);
void SPI()
{
int i;
gtm_ptr p;
// Configure TBU
GTM_TBU.CH0_CTRL.R = 0x00000000;// Select CMU_CLK0
GTM TBU.CHEN.R = 0x00000002; // Switch on TBU0
/***********************************************************************************
* ATOM0_CH2 = SS
* ATOM0_CH1 = SCK
* ATOM0_CH0 = MOSI
* GPIO PC3 = MISO & connect SCK to TIM0_CH0 = PF1
**********************************************************************************/
/* Program MCS. First check whether the RAM RESET is complete.
WAIT until RAM RST == 0, wait RAM Reset after startup. */while(GTM MCS 0.CTRL.R = 0x00010000);
GTM_ATOM_0.CH2_RDADDR.R = MCS0_WRADDR2;// used for reading
GTM_ATOM_0.CH1_RDADDR.R = MCS0_WRADDR1;// used for reading
GTM_ATOM_0.CH0_RDADDR.R = MCS0_WRADDR0; // used for reading
GTMATOM0.CH2CTRL.R = 0x00000008; // SOMI, ARUEN=1, SL=0
GTM_ATOM_0.CH1_CTRL.R = 0x0400500B;// SOMS, CLK5, ARU_EN=1, OSM=1, UPEN_CTRL=1, ACB0=0, SL=0
GTM ATOM 0.CHO CTRL.R = 0x0400600B;// SOMS, CLK6, ARU EN=1, OSM=1, UPEN CTRL=1, ACB0=0, SL=0
/*ATOM0_CH0-2 switch on*/
GTM ATOM 0.AGC OUTEN CTRL.R = 0x0000002A;
GTMATOM0.AGCENDISCTRL.R = 0x0000002A;
GTM_ATOM_0.AGC_FUPD_CTRL.R = 0x0000002A;
GTM ATOM 0.AGC INT TRIG.R = 0x00000015;
GTM ATOM 0.AGC GLB CTRL.R = 0x002A0001;// Host Trigger to start ATOM
// load raw bin data in to MCS0 RAM = 0xFFD38000
dest = (int) &MCS0 MEM; /* CPU view of the address of the MCS memory space */
src = (int) & _MCSO_ADDR; /* Label of location of the raw data set in the linker */
memcpy swap word(dest, src, 270);
```
#### **Core code to initialize the GTM for SPI**

```
p = \&MCSO MEM + 0x1C;
for(i=0; i \le 67; i++){
/* Copying the content of the array mcs0spi messages[i] into MCS0 RAM0 */p[i]=mcs0SPI_messages[i];
}
/* Use PC[3] as an input pin */
SIUL2.MSCR IO[35].B.SSS = 0;SIUL2.MSCR_IO[35].B.ODC = 0;
SIUL2. MSCRIO[35] . B. IBE = 1;/* Configure the TIM for MISO reception */
/* Channel 0 captures the edge event of the clock */
GTM_TIM_0.CHO_CTRL.R = 0x00002c05; //configure TIM0 CH0 to interrupt on every rising edge
while(GTM_TIM_0.CH0_CTRL.R!=0x00002c05); //confirm the configuration is effective
GTM_TIM_0.CH0_IRQ_EN.R = 1; //NEWVAL_IRQ Enabled
/* Configure FIFO0 CH0 */
GTM_FIFO_0.CHANNEL[0].CTRL.R = 0x0000000D; // RAM write unlocked, FIFO flushed and Ring
Buffer Mode
GTM_FIFO_0.CHANNEL[0].IRQ_EN.R = 0x00000002; //Enable Full interrupt
/* Start the MCS Program */
GTM MCS 0.CH0 CTRL.R = 0x00000001;// Enable Channel 0 of MCS module 0
GTM MCS<sup>0</sup>.CH1 CTRL.R = 0x00000001;// Enable Channel 1 of MCS module 0
/*Check if the Channel program is ready and MCS_STRG is set, then start configure the Ports.
WAIT until MCS0 STRG == 0x00000004
MCS --> ATOM Output finished when MCS0 STRG == h#000000004 */
while((GTM MCS 0.STRG.R & 0x4) == 0); \frac{7}{7}/ MCS0 STRG != 4
/*Next Trigger for MCS to signalize "Port config finished" */
GTM MCS 0.STRG.R = 0x00000001; // Port configuration finished, MCS running
/*Now the MCS is running in a infinite loop. */ 
}/*END of function SPI()*/
void memcpy swap word(unsigned int * dst, unsigned int * src, signed int size)
{
while (size-- > 0){
*dist++ = SWAPW(*src);src++;
}
}
Below is the SPI message array used in this example.
```

```
int mcs0spi_messages[68] = {0x0000005a, 0x00000001, 0x00000002, 0x00000004, 0x00000008, 
0x00000010, 0x00000020, 0x00000040, 0x00000080, 0x00000040, 0x00000020, 0x00000010, 
0x00000008, 0x00000004, 0x00000002, 0x00000001, 0x00000055, 0x000000aa, 0x000000a5, 
0x0000005a, 0x00000001, 0x00000002, 0x00000004, 0x00000008, 0x00000010, 0x00000020, 
0x00000040, 0x00000080, 0x00000040, 0x00000020, 0x00000010, 0x00000008, 0x00000004, 
0x00000002, 0x00000001, 0x00000055, 0x000000aa, 0x000000a5, 0x0000005a, 0x00000001, 
0x00000002, 0x00000004, 0x00000008, 0x00000010, 0x00000020, 0x00000040, 0x00000080, 
0x00000040, 0x00000020, 0x00000010, 0x00000008, 0x00000004, 0x00000002, 0x00000001, 
0x00000055, 0x000000aa, 0x000000a5, 0x0000005a, 0x00000001, 0x00000002, 0x00000004, 
0x00000008, 0x00000010, 0x00000020, 0x00000040, 0x00000080, 0x00000040, 0x00000020};
```
The Hightec assembler generates the binary in the little endian, whereas the MPC57xx is big endian. The endianness can be swapped using the following macro.

```
#define SWAPW(w) \
((w \& 0xff) \< 24) ((w \& 0xff00) \< 8)| ((w & 0xff0000) >> 8) | ((w & 0xff000000) >> 24)) /* change endianness */
```
The MOSI and SCK ATOM ports use a slower clock source which means that the CMU clocks used (CLK\_5 and CLK\_6) should be set for larger dividers inside the GTM initialization function.

<span id="page-14-0"></span>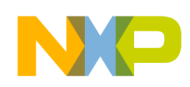

GTM\_CMU.CLK\_CTRL[5].R =  $0x4F$ ; // define CMU\_GCLK\_EN/80 clock<br>GTM\_CMU.CLK\_6 CTRL.R =  $0x9F$ ; // define CMU\_GCLK\_EN/160 clocl

 $\frac{1}{2}$  define CMU GCLK EN/160 clock

### **7 Assembly code for SPI example**

```
#============================================================================
# Project Name : AN 4864
# Company : Freescale
# Author : Inga Harris
#============================================================================
.section .mcs.text,"axw",@progbits
.include "mcs.inc"
.set memid, 0
.set memsize, 0x1800
# Define the values of the symbols used
.set ARU_PORT0, 0x0000 # MCS ARU port number 0
.set ARU_PORT1, 0x0001 # MCS ARU port number 1
.set ARU_PORT1, 0x0002 # MCS ARU port number 2
.set PIN_HI, 0x000009 # ACB = 0x09 set high when compare in CCU0 with TBU_TS0
.set PIN LO, 0x00000A # ACB = 0x0A clear high when compare in CCU0 with TBU TS0
.set ATOM0 CH0, 0x011F # ATOM0 CH0 ARU write address
.set ATOM0_CH1, 0x0120 # ATOM0_CH1 ARU write address
.set ATOM0_CH2, 0x0121 # ATOM0_CH2 ARU write address
.set message array, 0x70 # offset address of the SPI messages
# initialize reset vectors of different tasks
# -------------------------------------------
.org 0x0
jmp tsk0_init
jmp tsk1_init
# allocate stack frames ( each task has 16 memory locations )
# -----------------------------------------------------------
.org 0x20
tsk0_stack:.lit24 0
tsk1_stack:.lit24 0
# allocate and initialize memory variables
# ----------------------------------------
.org 0x64
tsk0_counter: .lit24 68 # number of messages to transmit
                        # length of delay between messages
#************************************************************
# tsk0: SPI master
#************************************************************
.org 0x180
tsk0_init:
movl R7, 0x000020 # Init stack pointer
movl STRG, 0x000004 # Set channel 2 trigger
movl R0, 0x000001 # Load R0 with 1
wurm R0, STRG, 0x0001 # Wait until channel 0 trigger is set by core
mov R3, TBU TS0 \qquad # Load the current timestamp
mov1 R0, 0x0061A8 # Set R0 to 25,000
add R0, R3 # Add R0 and R3
                              # Wait until the timstamp reaches that value
mov1 CTRG, 0x000007 # Clear the triggers
start tx: movl R6, message array # Initialize index register
mrd R1, tsk0_counter # Initialize loop counter
```
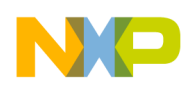

**Assembly code for SPI example**

next\_message: call ss\_low # Lower the SS pin byte\_tx  $\overline{\phantom{a}}$  # Send the data and clock<br>delay  $\phantom{a}$  # Wait tsk0 delay \* 2,500 call delay  $\qquad$  # Wait tsk0 delay \* 2,500 clocks call ss\_high # Raise the SS pin call delay  $\uparrow$  # Wait tsk0\_delay \* 2,500 clocks<br>addl R6, 0x000004 # Increment index register # Increment index register subl R1, 0x000001 # Decrement loop counter<br>jbc STA, Z, next\_message # Is the loop counter ze  $STA$ ,  $Z$ , next\_message  $\#$  Is the loop counter zero? No = next\_message start tx imp start tx  $\overline{\phantom{a}}$  # Loop ended. Start from beginning #\*\*\*\*\*\*\*\*\*\*\*\*\*\*\*\*\*\*\*\*\*\*\*\*\*\*\*\*\*\*\*\*\*\*\*\*\*\*\*\*\*\*\*\*\*\*\*\*\*\*\*\*\*\*\*\*\*\*\*\* # ss\_low #\*\*\*\*\*\*\*\*\*\*\*\*\*\*\*\*\*\*\*\*\*\*\*\*\*\*\*\*\*\*\*\*\*\*\*\*\*\*\*\*\*\*\*\*\*\*\*\*\*\*\*\*\*\*\*\*\*\*\*\* ss\_low: mov R3, TBU\_TS0 # Reload the current timestamp mrd R2, 64  $\#$  Load the value from tsk0\_counter<br>add R3, R2  $\#$  Add tsk0 counter to the timestam # Add tsk0 counter to the timestamp movl ACB, PIN\_HI # Set ACB value<br>awr R3, R3, ARU PORT2 # Send data, sh awr R3, R3, ARU\_PORT2  $#$  Send data, shift counter and ACB to ARU ret  $#$  Return from subroutine # Return from subroutine #\*\*\*\*\*\*\*\*\*\*\*\*\*\*\*\*\*\*\*\*\*\*\*\*\*\*\*\*\*\*\*\*\*\*\*\*\*\*\*\*\*\*\*\*\*\*\*\*\*\*\*\*\*\*\*\*\*\*\*\* # byte\_tx #\*\*\*\*\*\*\*\*\*\*\*\*\*\*\*\*\*\*\*\*\*\*\*\*\*\*\*\*\*\*\*\*\*\*\*\*\*\*\*\*\*\*\*\*\*\*\*\*\*\*\*\*\*\*\*\*\*\*\*\* byte\_tx:<br>mrdi R5,<br>movl R3. R6 # Set data to be sent<br>0x000017 # Set number of bits movl R3, 0x000017 # Set number of bits to shift movl ACB, 0 # Set shift direction movl STRG, 0x000002 # Set channel 1 trigger to initiate clock awr R3, R5, ARU\_PORT0 # Send data, shift counter and ACB to ARU<br>ret # Return from subroutine # Return from subroutine #\*\*\*\*\*\*\*\*\*\*\*\*\*\*\*\*\*\*\*\*\*\*\*\*\*\*\*\*\*\*\*\*\*\*\*\*\*\*\*\*\*\*\*\*\*\*\*\*\*\*\*\*\*\*\*\*\*\*\*\* # ss\_high #\*\*\*\*\*\*\*\*\*\*\*\*\*\*\*\*\*\*\*\*\*\*\*\*\*\*\*\*\*\*\*\*\*\*\*\*\*\*\*\*\*\*\*\*\*\*\*\*\*\*\*\*\*\*\*\*\*\*\*\* ss\_high:<br>mov R3, mov R3, TBU\_TS0  $\#$  Reload the current timestamp add R3, R2 # Add tsk0\_counter to the timestamp movl ACB, PIN LO  $\qquad$  # Set ACB value awr R3, R3, ARU\_PORT2 # Send data, shift counter and ACB to ARU ret #\*\*\*\*\*\*\*\*\*\*\*\*\*\*\*\*\*\*\*\*\*\*\*\*\*\*\*\*\*\*\*\*\*\*\*\*\*\*\*\*\*\*\*\*\*\*\*\*\*\*\*\*\*\*\*\*\*\*\*\* # delay #\*\*\*\*\*\*\*\*\*\*\*\*\*\*\*\*\*\*\*\*\*\*\*\*\*\*\*\*\*\*\*\*\*\*\*\*\*\*\*\*\*\*\*\*\*\*\*\*\*\*\*\*\*\*\*\*\*\*\*\* delay:<br>mov R3, mov R3, TBU\_TS0 # Load timestamp  $\frac{1}{2}$  calay  $\frac{1}{2}$  the Hoad loop counter<br>0x000000  $\frac{1}{2}$  Ts it zero? atul R4, 0x000000 # Is it zero? # If zero exit subroutine<br># Load R0 with 2,500 movl R0, 0x0009c4 # Load R0 with 2,500 continue: add R3, R0 # Add 2,500 to timestamp wurm R3, TBU\_TS0, 0xFFFF # Wait until timebase matches R3 subl R4, 0x000001 #Decrement loop counter subl R4, 0x000001 # Decrement loop counter<br>jbc STA, Z, continue # If not zero jump to continue<br>exit: ret # return from subroutine # return from subroutine #\*\*\*\*\*\*\*\*\*\*\*\*\*\*\*\*\*\*\*\*\*\*\*\*\*\*\*\*\*\*\*\*\*\*\*\*\*\*\*\*\*\*\*\*\*\*\*\*\*\*\*\*\*\*\*\*\*\*\*\* # tsk1: SCK #\*\*\*\*\*\*\*\*\*\*\*\*\*\*\*\*\*\*\*\*\*\*\*\*\*\*\*\*\*\*\*\*\*\*\*\*\*\*\*\*\*\*\*\*\*\*\*\*\*\*\*\*\*\*\*\*\*\*\*\* .org 0x250 tsk1\_init:  $mov1$  R7,  $0x000024$  # Init stack pointer movl R0, 0x000002 # Load R0 with 2 movl R5, 0x00AAAA # Set data to be sent

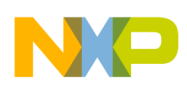

#### **Assembly code for SPI example**

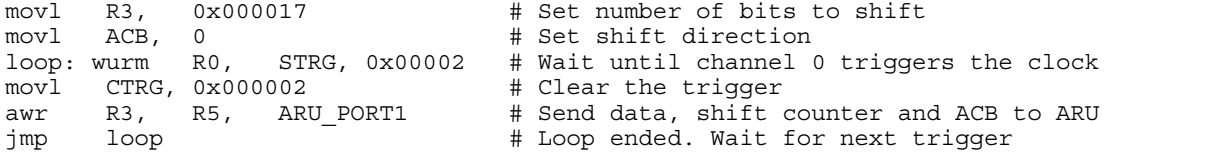

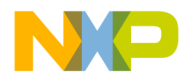

#### *How to Reach Us:*

**Home Page:** [freescale.com](http://www.freescale.com)

**Web Support:** [freescale.com/support](http://www.freescale.com/support) Information in this document is provided solely to enable system and software implementers to use Freescale products. There are no express or implied copyright licenses granted hereunder to design or fabricate any integrated circuits based on the information in this document. Freescale reserves the right to make changes without further notice to any products herein.

Freescale makes no warranty, representation, or guarantee regarding the suitability of its products for any particular purpose, nor does Freescale assume any liability arising out of the application or use of any product or circuit, and specifically disclaims any and all liability, including without limitation consequential or incidental damages. "Typical" parameters that may be provided in Freescale data sheets and/or specifications can and do vary in different applications, and actual performance may vary over time. All operating parameters, including "typicals," must be validated for each customer application by customer's technical experts. Freescale does not convey any license under its patent rights nor the rights of others. Freescale sells products pursuant to standard terms and conditions of sale, which can be found at the following address: [freescale.com/SalesTermsandConditions.](http://freescale.com/SalesTermsandConditions)

Freescale, the Freescale logo, and Qorivva are trademarks of Freescale Semiconductor, Inc., Reg. U.S. Pat. & Tm. Off. All other product or service names are the property of their respective owners. The Power Architecture and Power.org word marks and the Power and Power.org logos and related marks are trademarks and service marks licensed by Power.org.

© 2014 Freescale Semiconductor, Inc.

Document Number AN4864 Revision 1, 04/2014

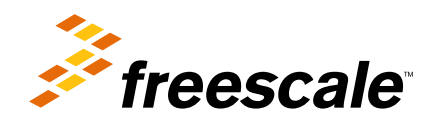